IBM Spectrum Scale: ESS and Spectrum Scale monitoring using the GUI, REST API, SNMP and eMail

— Stefan Roth Developer

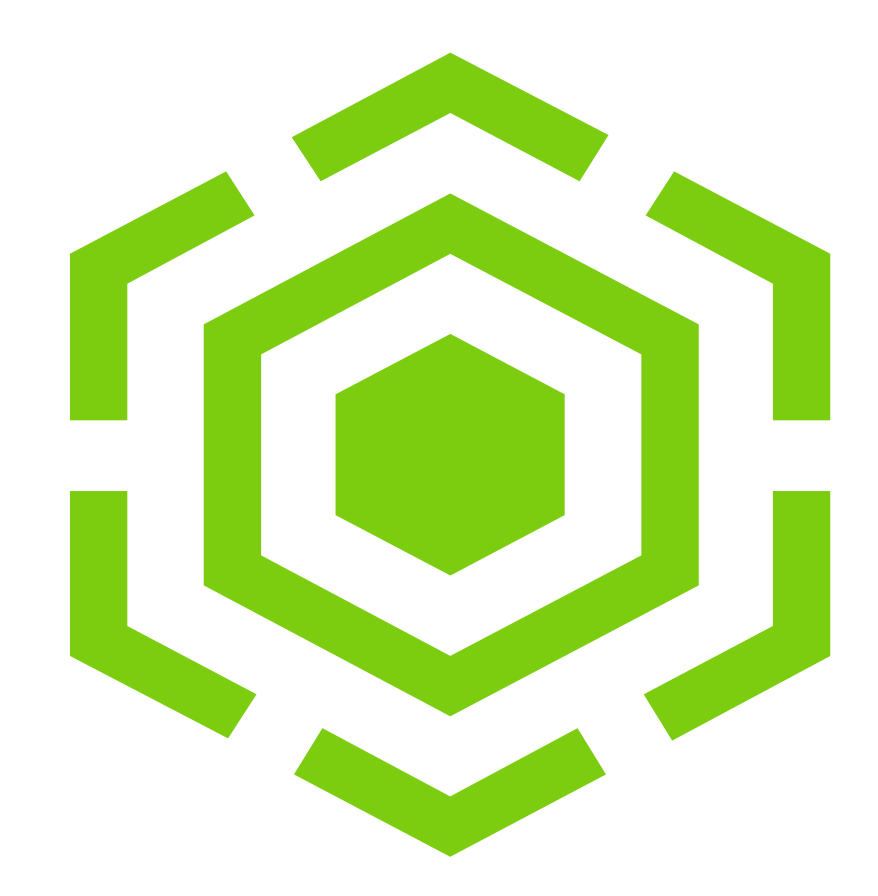

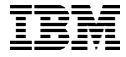

#### **Outline**

- Introduction
- Monitor System Health in GUI
- Email Event Notification
- SNMP Event Notification
- Query System Health with REST-API
- Live Demo

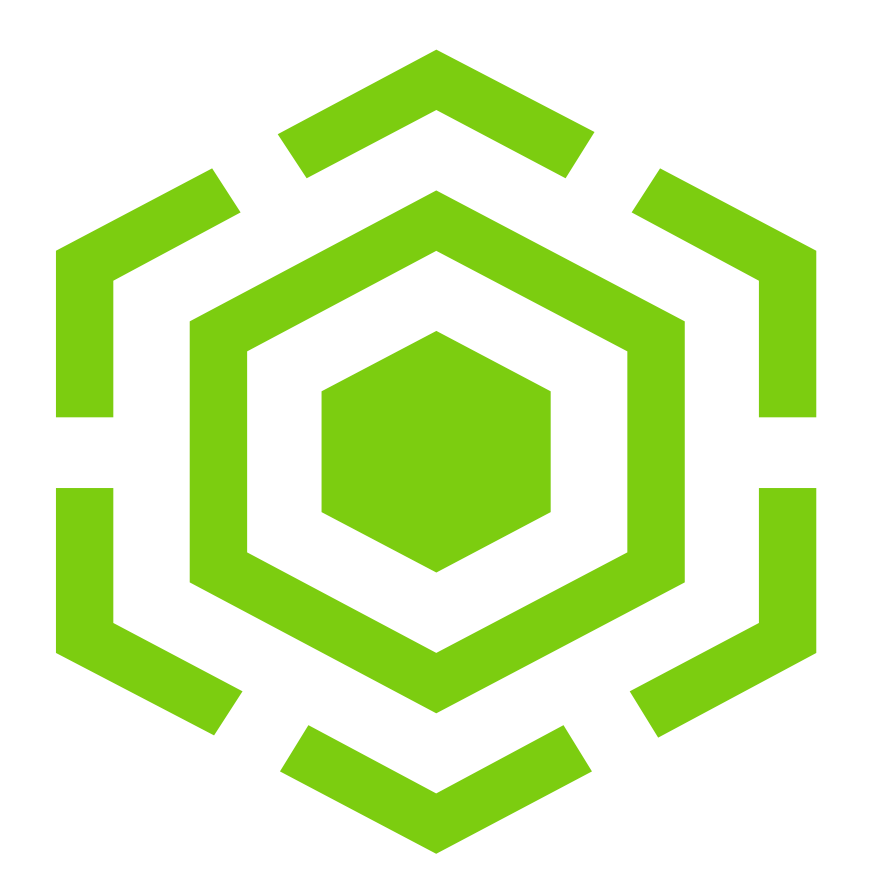

## Introduction

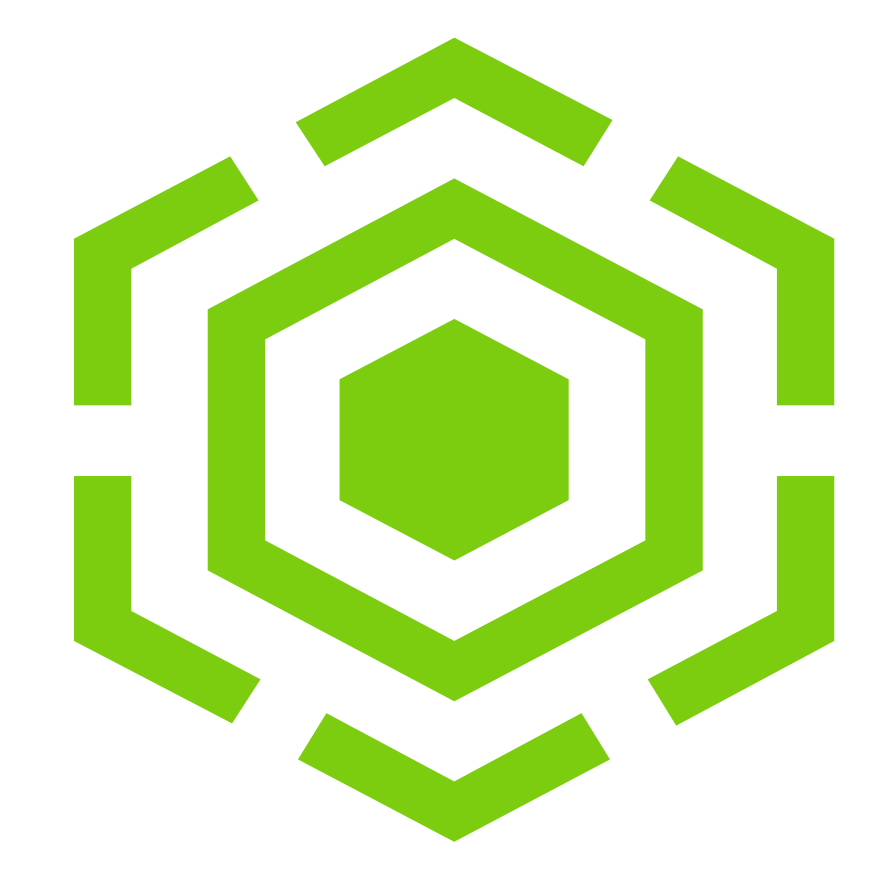

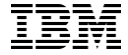

## **Introduction**

• Focus of this presentation is health monitoring (**mmhealth**)

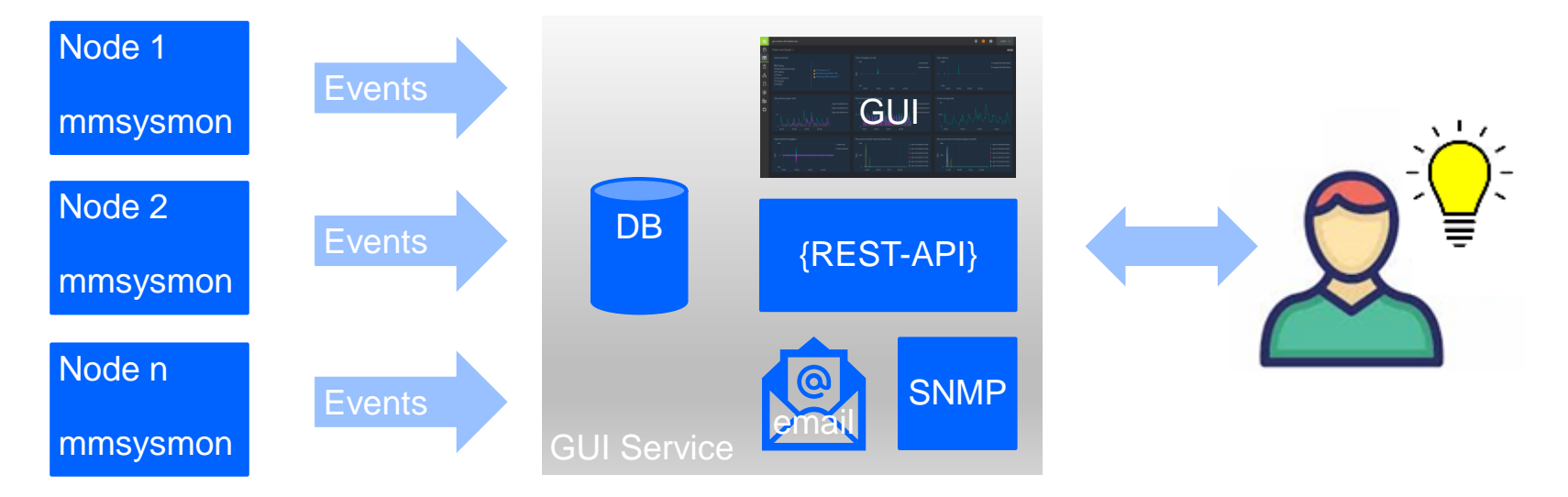

- GUI service provides four interfaces:
	- GUI
	- REST-API
	- Email
	- SNMP

# Monitor System Health in GUI

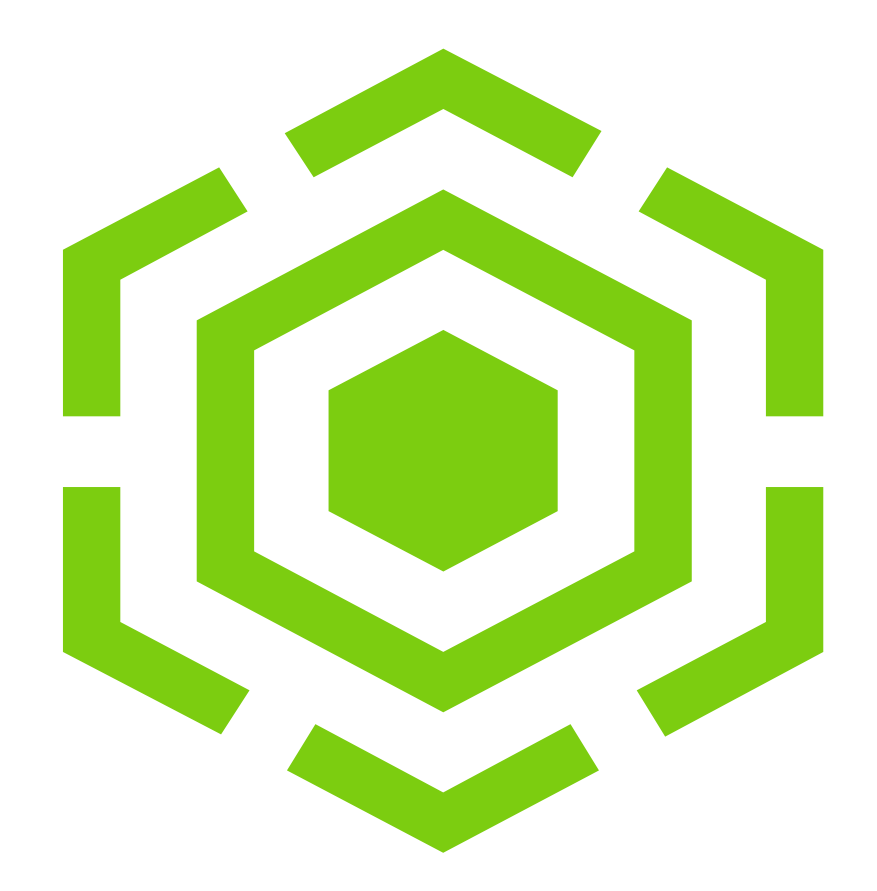

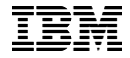

# Get a rough Overview

#### **Overview page**

- Displays overall health state (healthy, degraded and failed entities)
- Click on numbers to drill down
- List of services with their health state

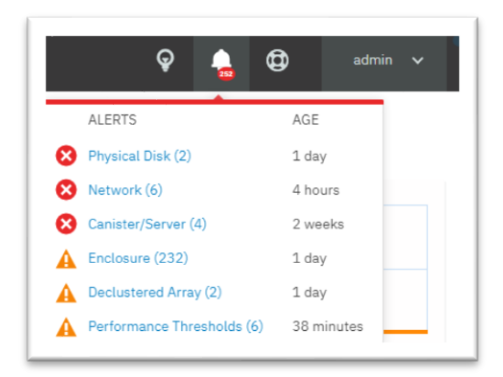

#### **GUI header**

• Displays numbers of current issues (warning and error events)

**Nodes** 

- Move mouse over: Popup displays issues separated by component
- Click: Go to events page to see details

Hardware

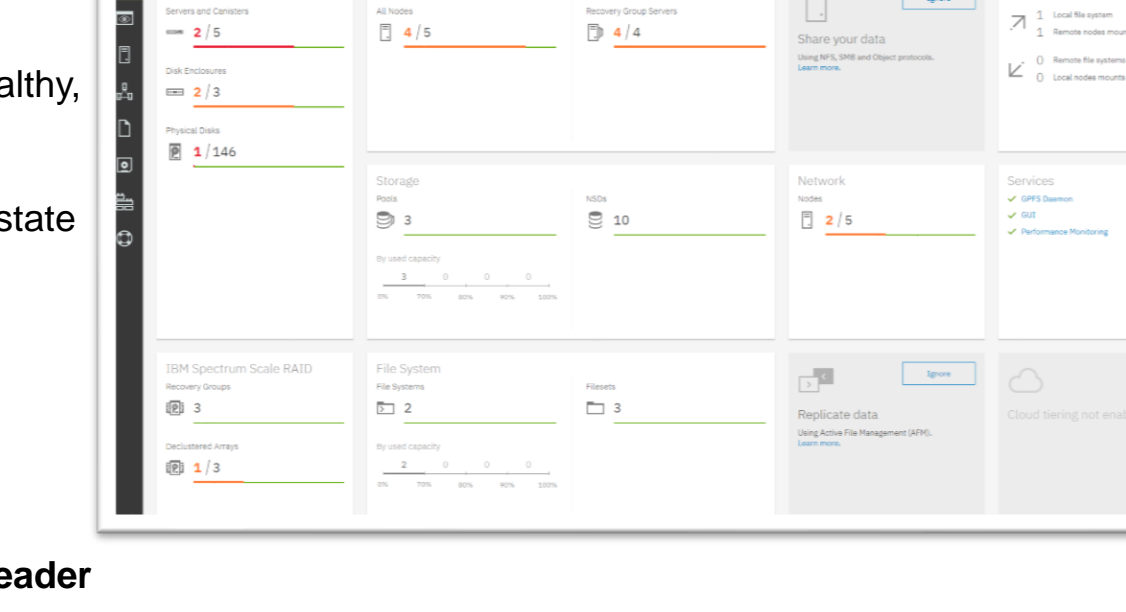

 $Q$   $\frac{1}{2}$   $Q$ 

Remote Clusters

Ignore

#### Health Events

#### *Monitoring > Events* is main page for dealing with health events

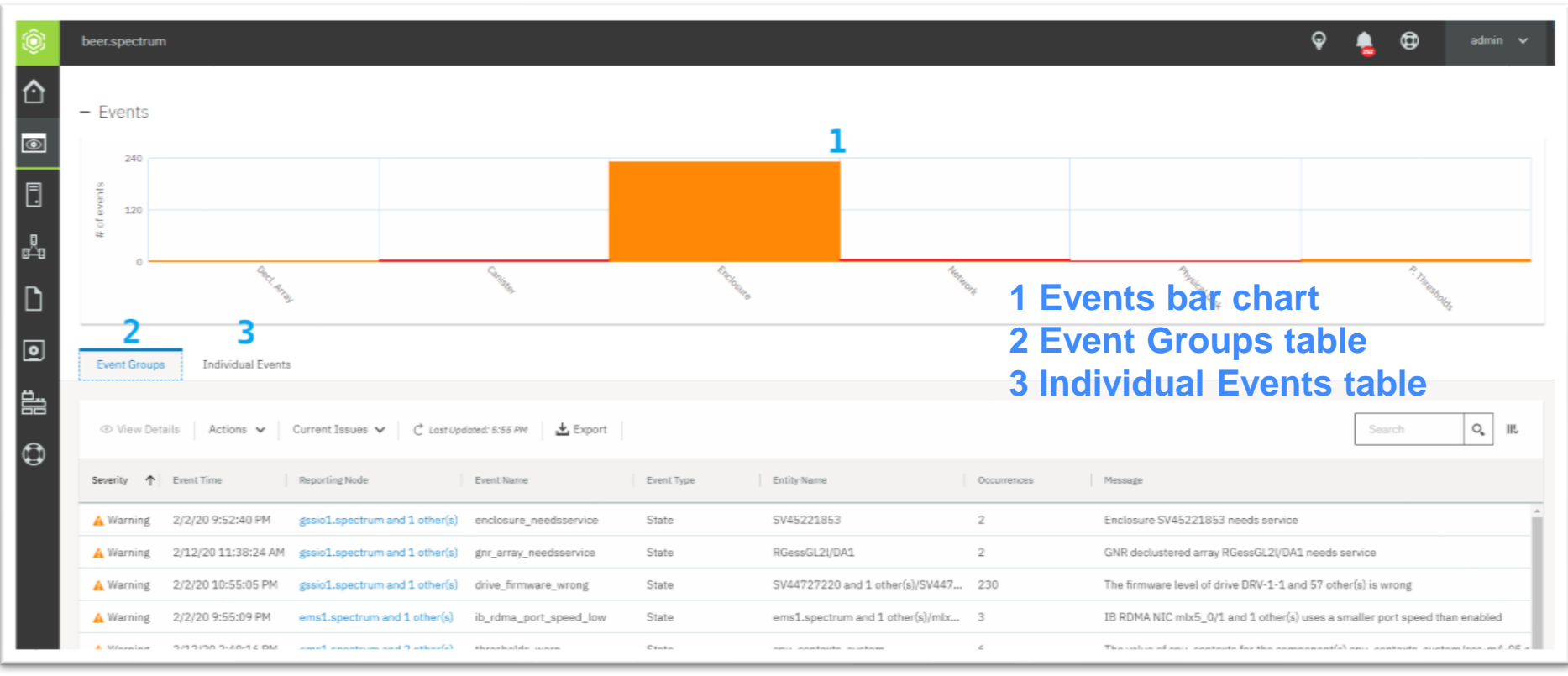

#### Events Bar Chart

- List numbers of events by component
- Color indicates event severities

#### 240 # of  $ev$ Canister/Server Component:  $120$ **8** Error events Event Groups **Individual Events**  $\circ$ C<sup>+</sup> Last Updated: 5:55 PM  $\frac{1}{2}$  Export IIL ⊙ View Details Current Issues V Search **Displaying events for component Canister/Server** Severity Event Time Feporting Node **Event Name** Event Type **O** Error 1/26/20 9:40:46 AM fscc-fab3-2-b.test dimm size wrong State One or more memory dimm modules have an unsupported ca... **O** Error 1/26/20 9:40:46 AM fscc-fab3-2-b.test State The inspection of the memory dimm slots found a failure dimm inspection ... 1/26/20 9:40:37 AM fscc-fab3-2-a.test **O** Error dimm size wrong State One or more memory dimm modules have an unsupported ca...

#### Click on bar to filter the table by component Using table filter has impact on bar chart

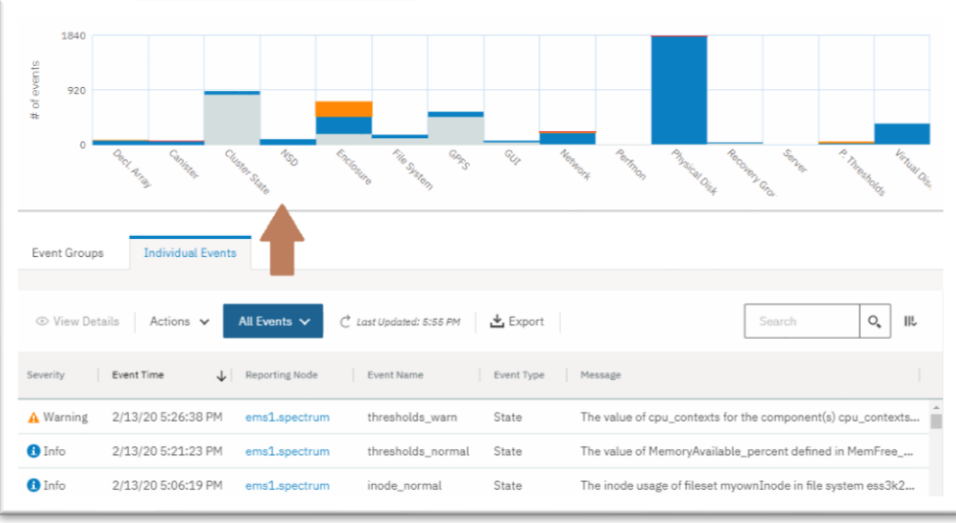

# Event Groups

- Display many occurances of the same event in one row
- Useful for high numbers of events

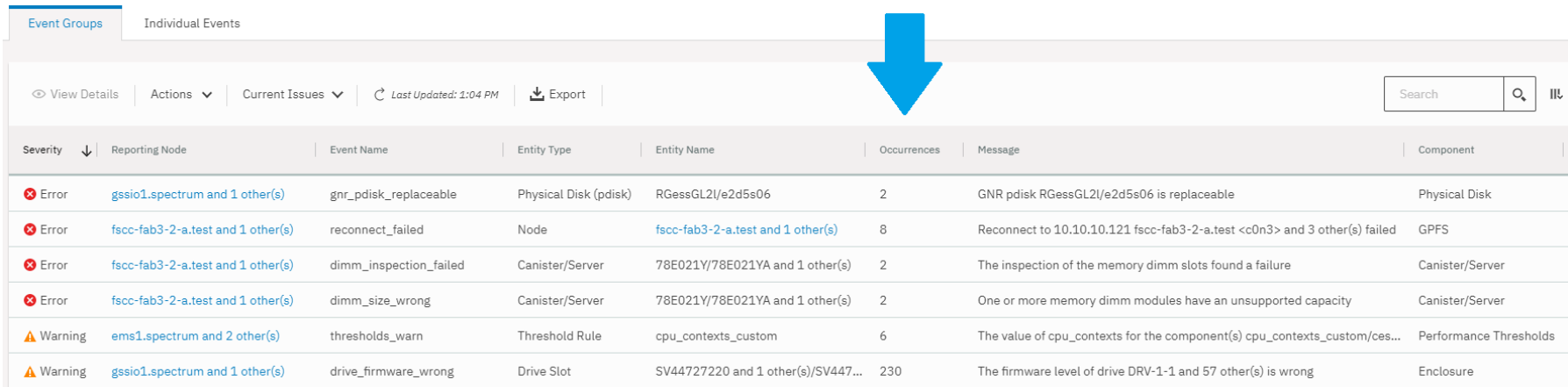

• Double click (or *View Details*) on row lists individual events

## Individual Events

**The Contract Contract of the Contract** 

• One row for each individual event

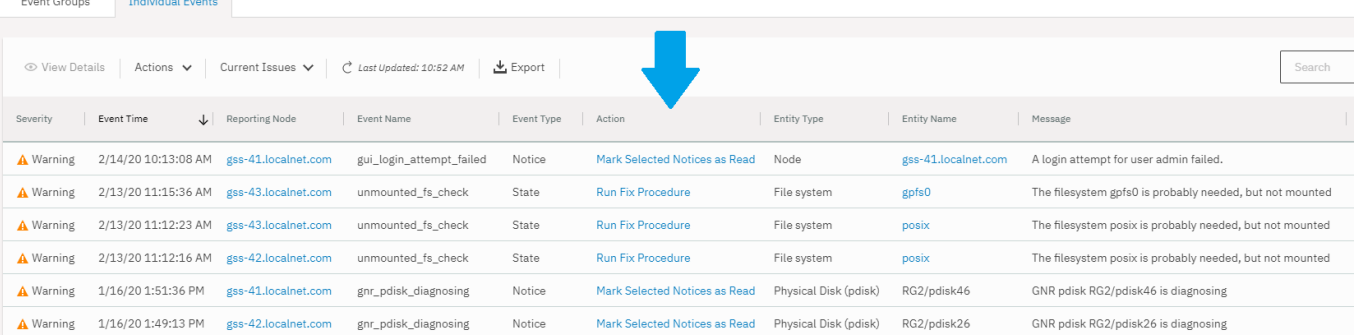

#### • Fix procedures available for many issues (*Run Fix Procedure*)

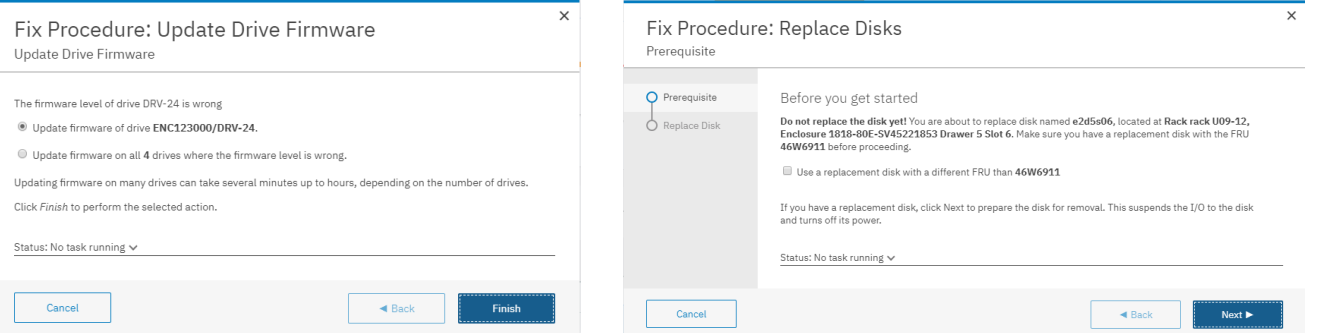

IBM Spectrum Scale / ESS and Spectrum Scale monitoring using the GUI and REST API / © 2020 IBM Corporation

# Event Types

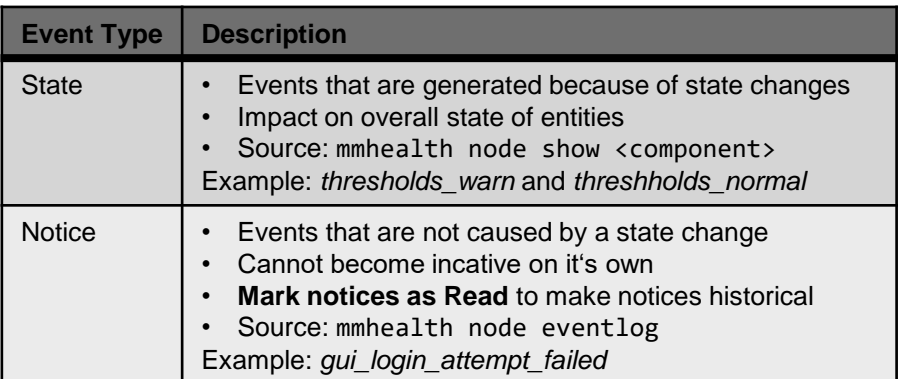

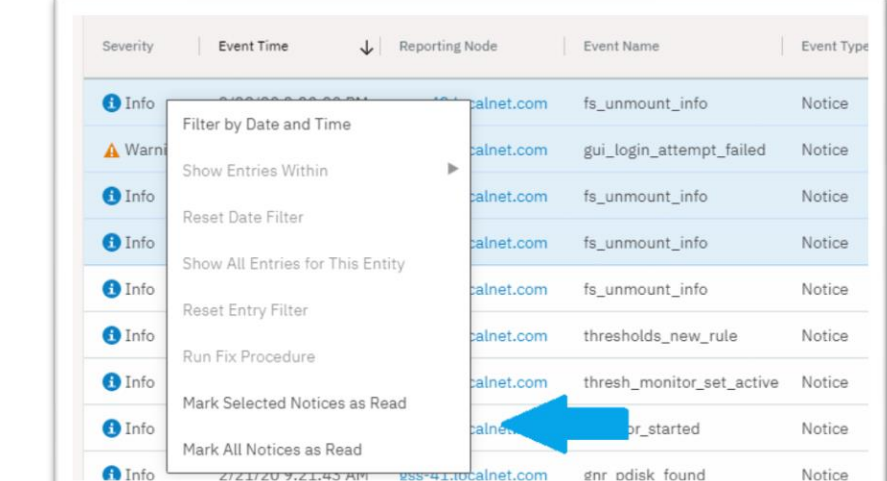

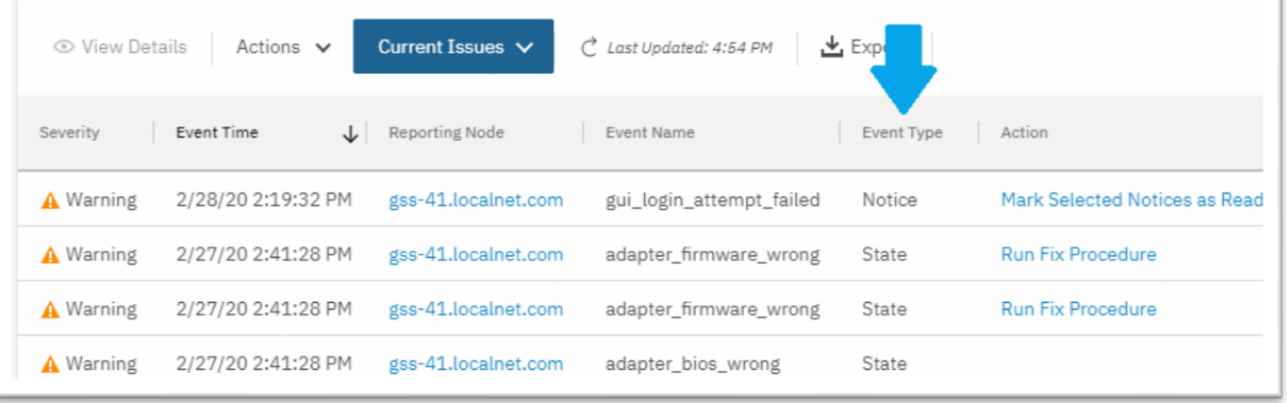

#### Event Filters

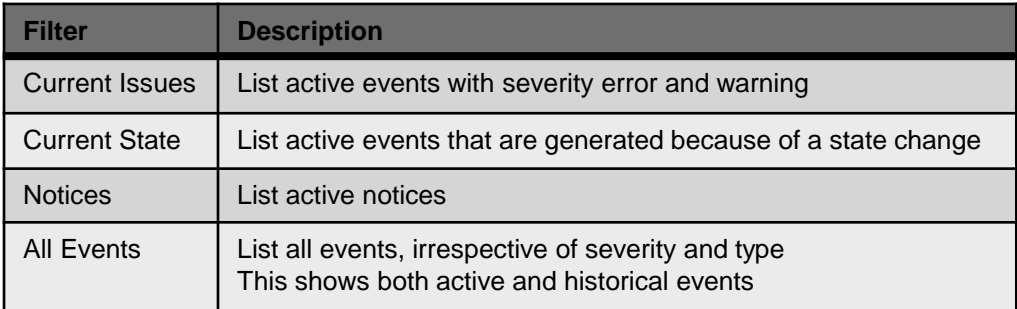

- The filter is available in both tables (*Event Groups* and *Individual Events*)
- Historical events have a grey icon
- GUI keeps the last 10.000 historical events

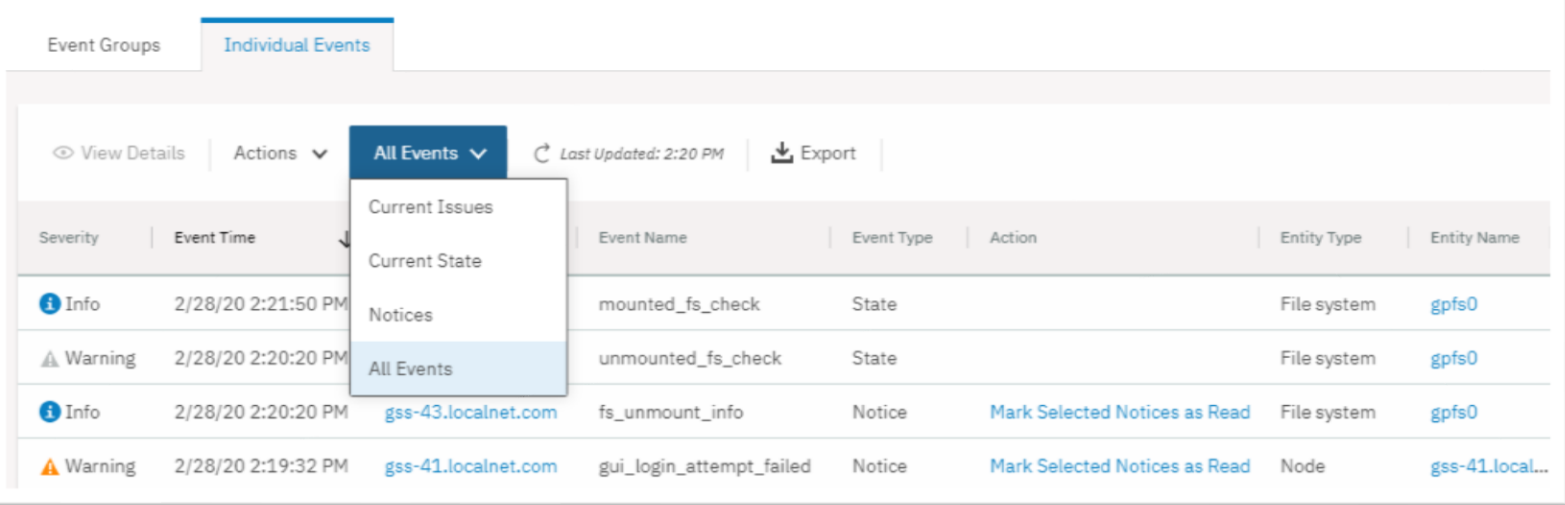

# Health monitoring in other GUI pages

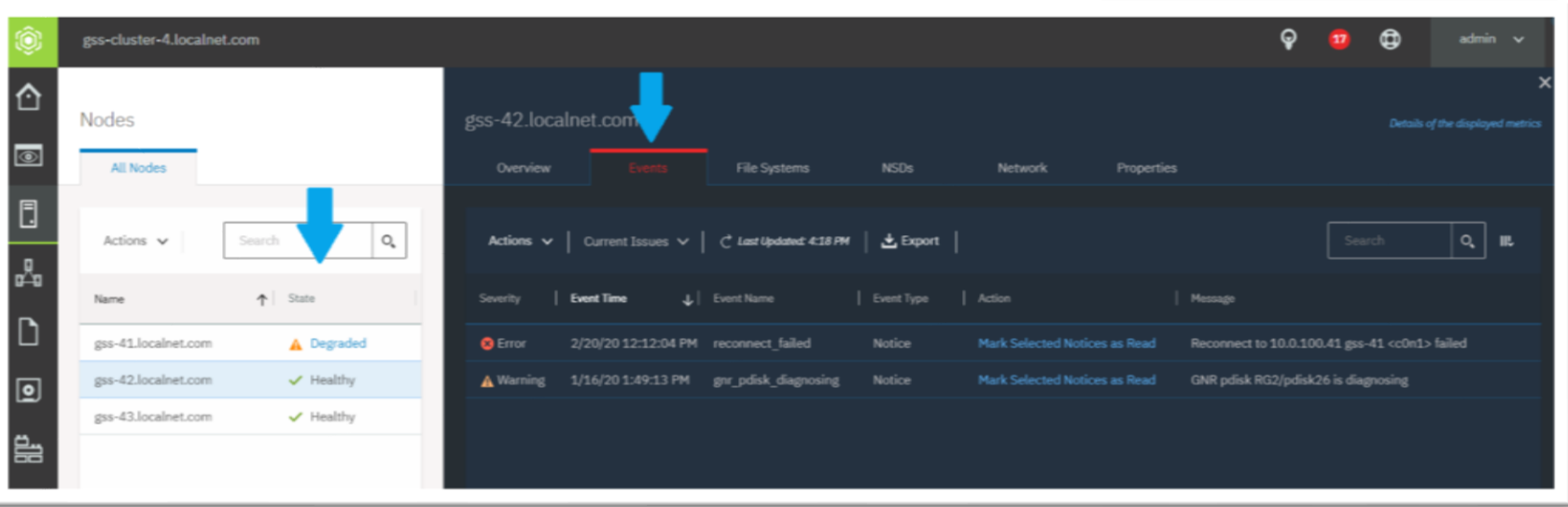

- Some GUI pages list entities (nodes, filesystems, SMB shares, AFM relationships, ...)
- Display health state of each entity
- List events for selected entity

# Monitoring ESS Hardware

• *Monitoring > Hardware* and *Monitoring > Hardware Details* are useful to monitor ESS

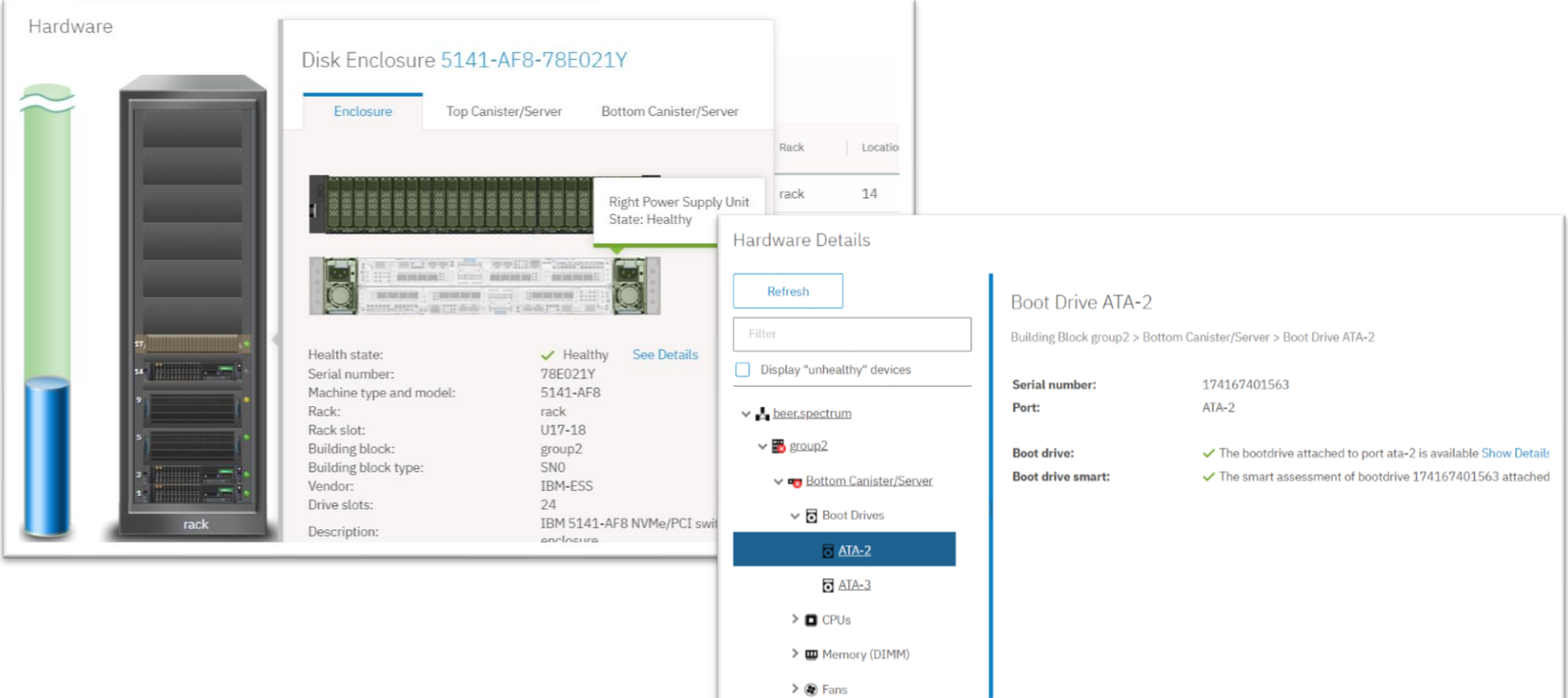

## Email Event Notification

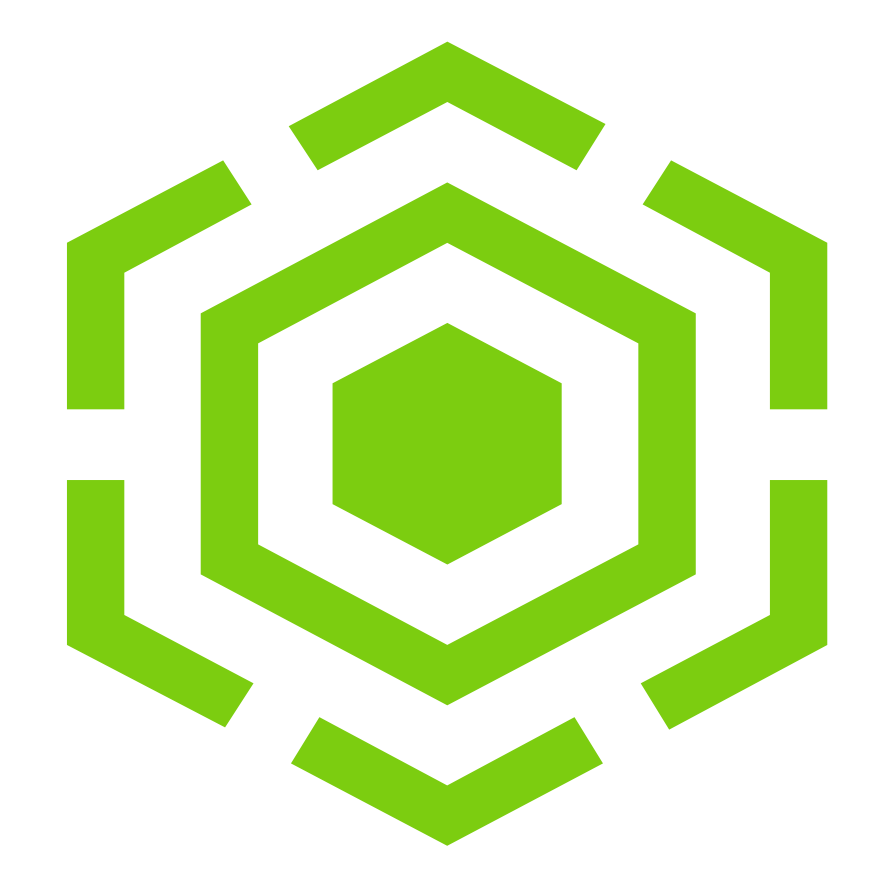

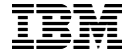

### Introduction to Email Event Notification

- GUI can send emails for health events
- **Email for each event**
	- Consolodate many events in one email if they appear in short time frame
- **Daily email for all events** of last 24 hours (sent at 4:15)
- **Daily quota reports** (sent at 2:15)
	- List user, group and fileset quotas with exceeded quota limits

#### Email Server

- The email server is configured in *Monitoring > Event Notifications > Email Server*
- *Test Email* can be used to send a test email

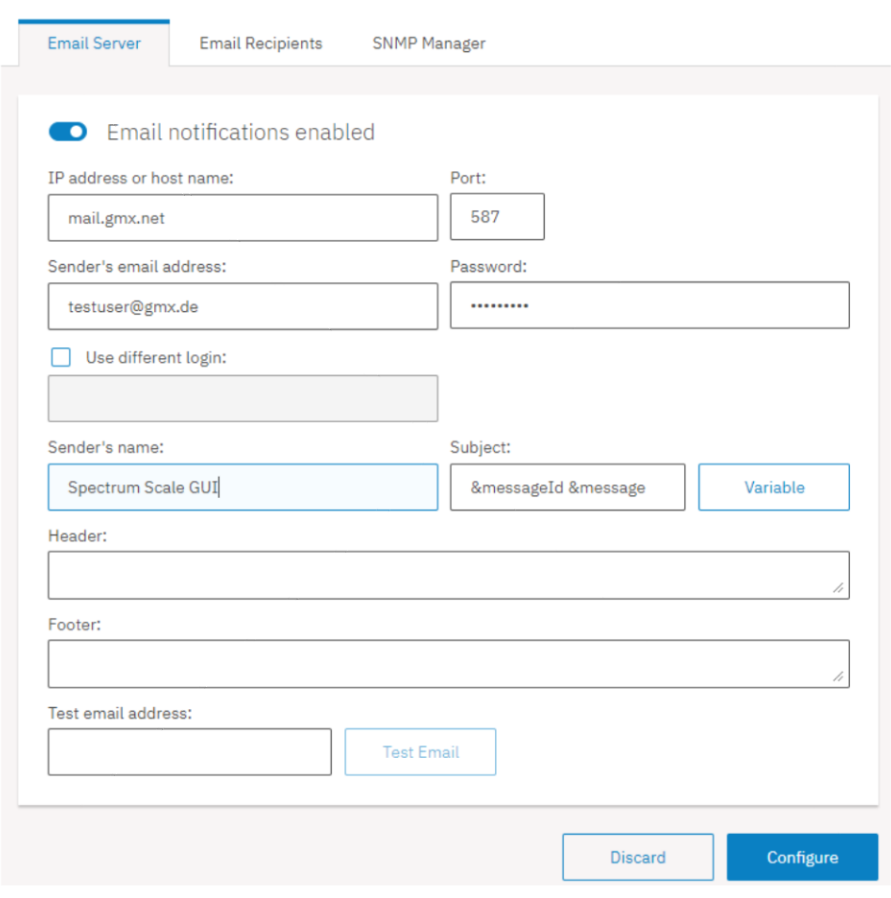

# Email Recipients

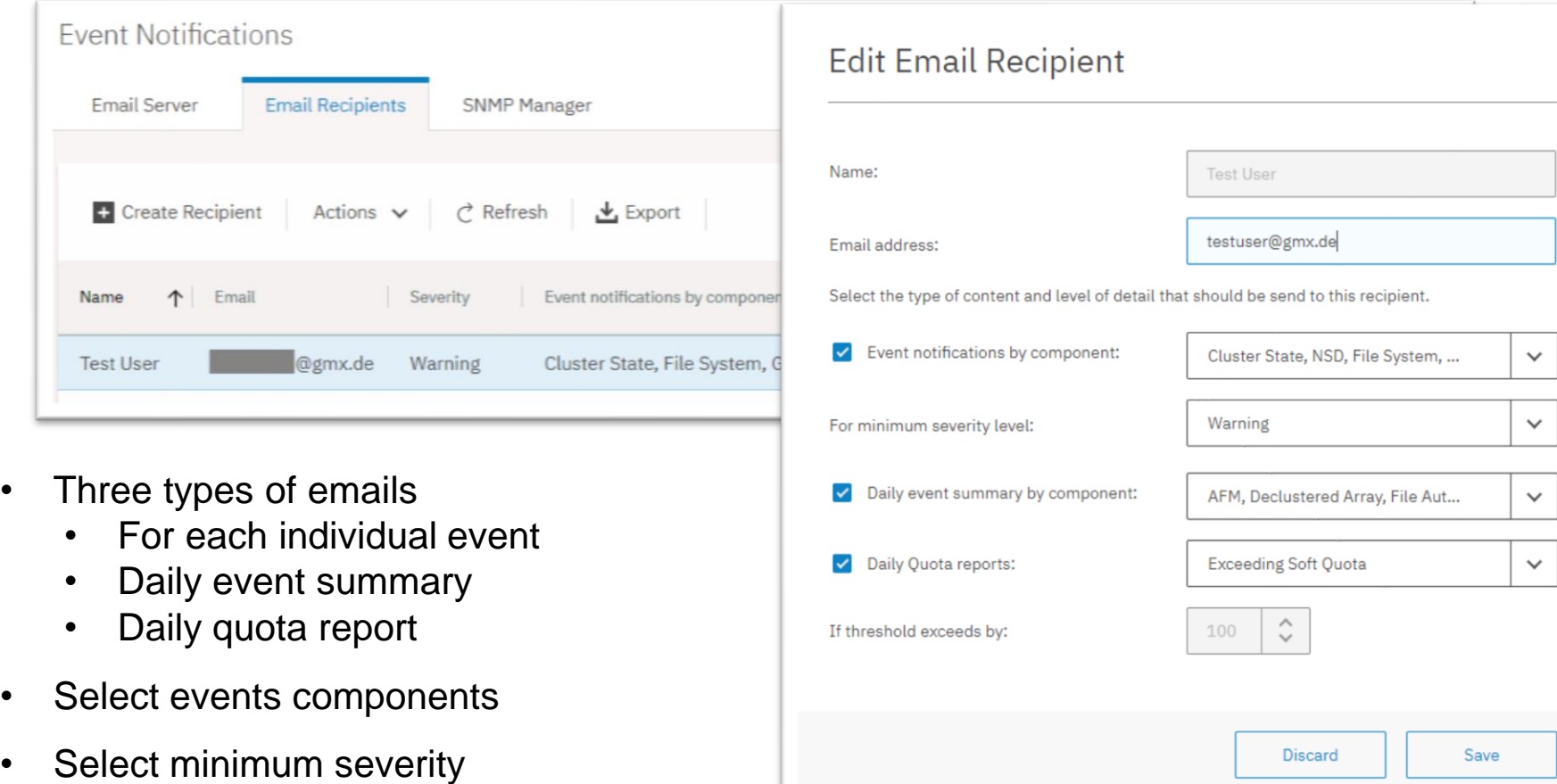

 $\times$ 

## Email Notifications

- Tailor the email
	- Sender's name
	- Subject (text and variables)
	- Header and footer

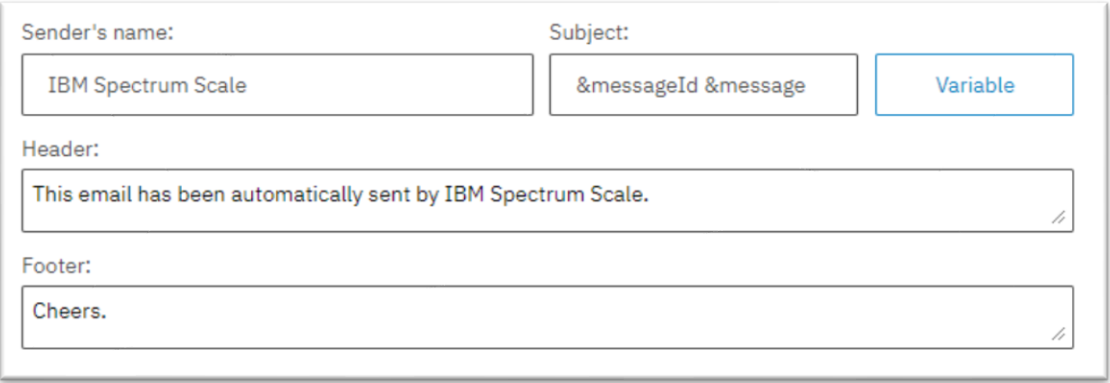

#### • Email lists events in table

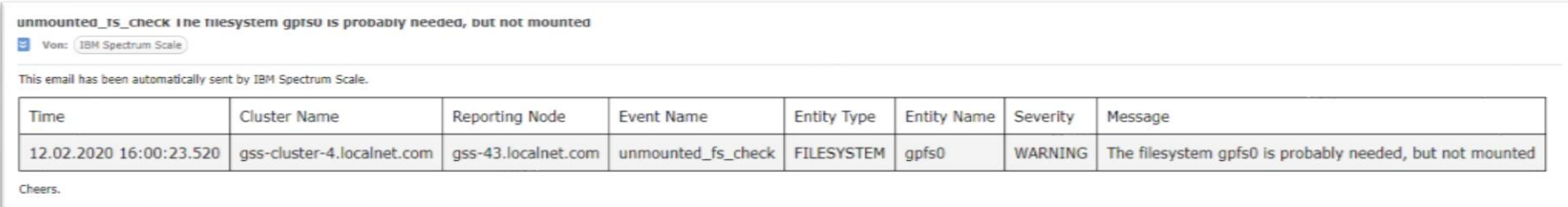

#### Daily Quota Reports (Example: Fileset quota, soft quota exceeded)

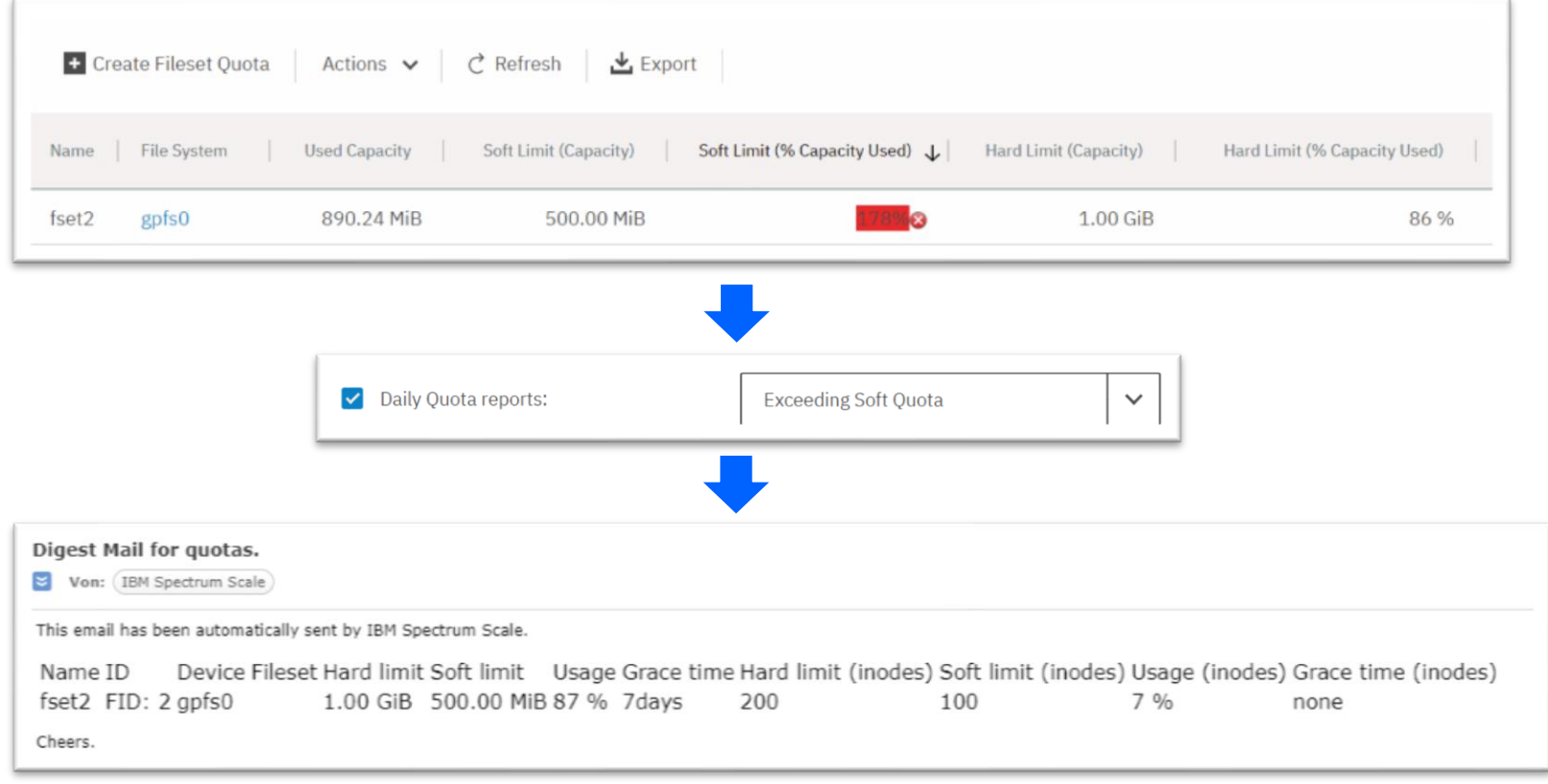

Note: *Usage* and *Usage (inodes)* in email always relate to hard quota limits

#### SNMP Event Notification

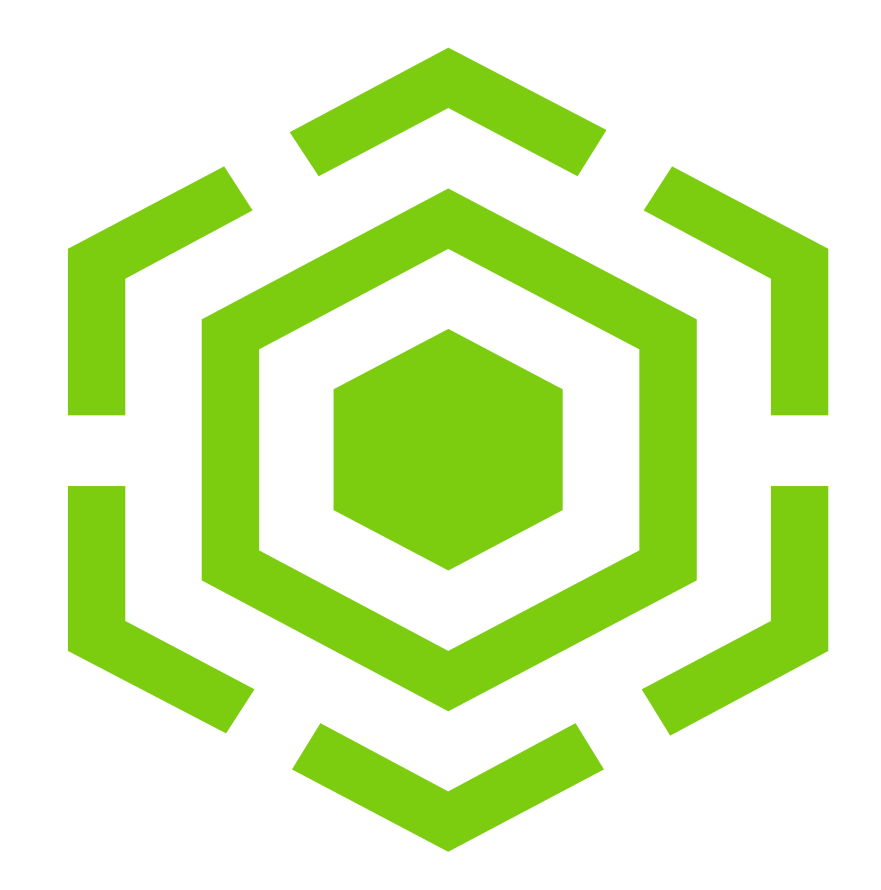

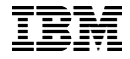

# Introduction to SNMP Event Notification

- GUI can sent an SNMP notification for each health event
- SNMP notification receivers can be configured in GUI page *Monitoring > Event Notifications > SNMP Manager*

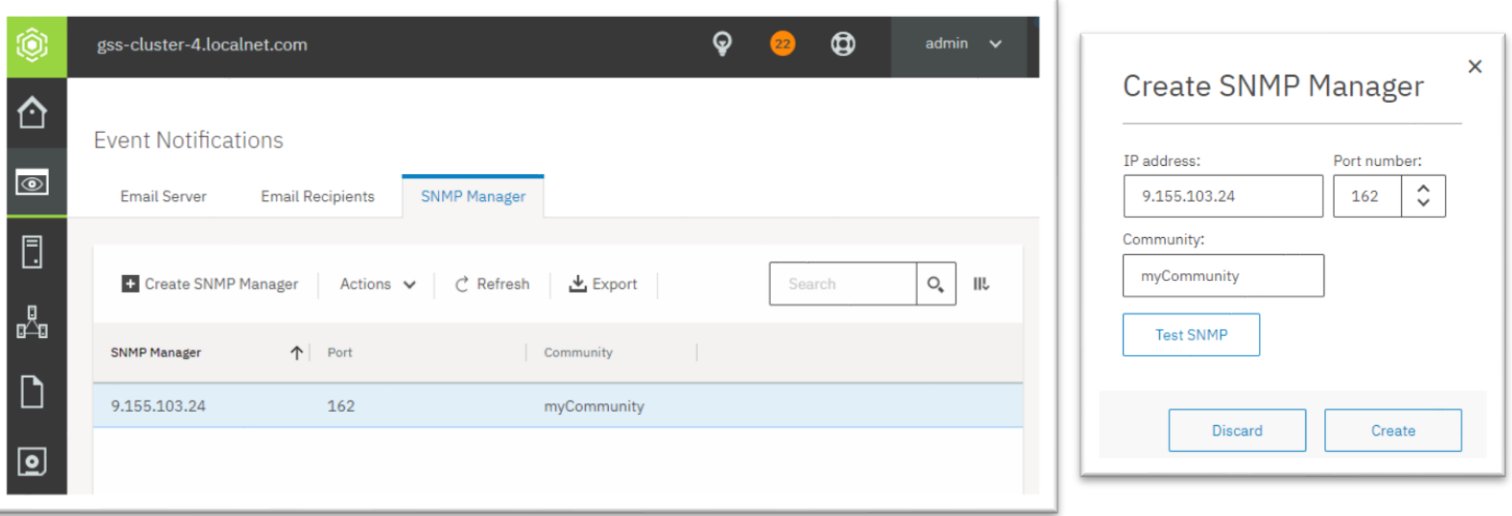

• Applications like Nagios can be configured to receive GUI SNMP notifications

# GUI SNMP Event Notification Details

- The SNMP Event Receiver receives notifications for all health events
	- No filter to filter events to send as SNMP (severity, component, event name, etc.)
- SNMP Version is SNMP v2
- SMMP MIB is located on each GUI node **/usr/lpp/mmfs/gui/IBM-SPECTRUM-SCALE-GUI-MIB.txt**
- GUI does not support to query information via SNMP
	- Use REST API to query informaton

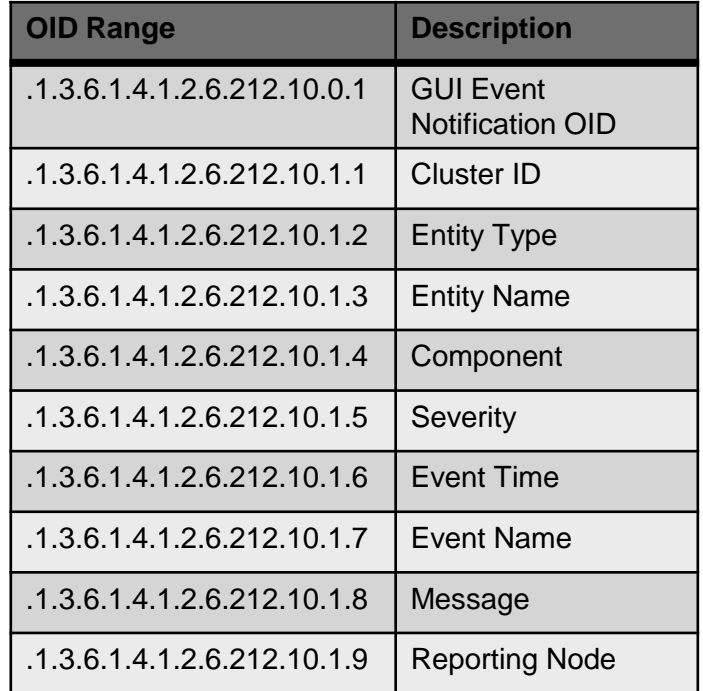

#### GUI SNMP versus GPFS Core SNMP

- GPFS core also provides an SNMP interface
	- This is out of scope for this presentation
	- Do not confuse this with GUI SNMP
	- The MIB file is located on every GPFS node: /usr/lpp/mmfs/data/GPFS-MIB.txt
	- More information:

[https://www.ibm.com/support/knowledgecenter/STXKQY\\_5.0.4/com.ibm.](https://www.ibm.com/support/knowledgecenter/STXKQY_5.0.4/com.ibm.spectrum.scale.v5r04.doc/bl1adv_snmp.htm) spectrum.scale.v5r04.doc/bl1adv\_snmp.htm

# Configure snmptrapd to call a Custom Script

**snmptrapd** can

- receive SNMP notifications from GUI and
- call a custom script that handles the event in the SNMP notification

#### **Instructions**

- 1. Install the **snmptrapd** application **yum install net-snmp**
- 2. Configure **/etc/snmp/snmptrapd.conf** to call a script that for each SNMP event **disableAuthorization yes traphandle default /usr/local/bin/traphandler**
- 3. Open port 162 for UDP in firewall **iptables -I INPUT -p udp -m udp --dport 162 -j ACCEPT iptables-save**

## Configure snmptrapd to call a Custom Script (continued)

- 4. Check in which directory the MIB has to be placed **net-snmp-config --default-mibdirs** */root/.snmp/mibs:/usr/share/snmp/mibs*
- 5. Place the GUI MIB to one of those directories \*) **cp IBM-SPECTRUM-SCALE-GUI-MIB.txt /usr/share/snmp/mibs/**
- 6. Add the following line to **/etc/snmp/snmp.conf mibs +IBM-SPECTRUM-SCALE-GUI-MIB**
- 7. Start the SNMP event receiver **systemctl start snmptrapd**
- \*) Note: The MIB file can be found on each GUI node in /usr/lpp/mmfs/gui/

# Create a SNMP Handler Script for GUI notifications

• Create the sample script **/usr/local/bin/traphandler**

```
#!/bin/sh
read host
echo ==================================== START =============================================
echo Spectrum Scale Event SNMP Notification received from $host:
while read oid val
do
  if [[ "$oid" == IBM-SPECTRUM-SCALE-GUI-MIB::ibmSpectrumScaleGuiEvent* ]]
  then
    key="${oid:52}"
    echo $key = $val
  fi
done
echo ==================================== END ===============================================
```
• Make the script executable **chmod +x /usr/local/bin/traphandler**

# Sample Script output for a health event

- The script by default logs (echo) to **/var/log/messages**
- Sample output for a unmounted fs check event:

Feb 11 14:42:55 sonas-cli-test08 snmptrapd:  $=$ ========================== START =========== Feb 11 14:42:55 sonas-cli-test08 snmptrapd: Spectrum Scale Event SNMP Notification received from gss-41.localnet.com: Feb 11 14:42:55 sonas-cli-test08 snmptrapd: Cluster = "10583479681613060679" Feb 11 14:42:55 sonas-cli-test08 snmptrapd: EntityType = "FILESYSTEM" Feb 11 14:42:55 sonas-cli-test08 snmptrapd: EntityName = "gpfs0" Feb 11 14:42:55 sonas-cli-test08 snmptrapd: Component = "FILESYSTEM" Feb 11 14:42:55 sonas-cli-test08 snmptrapd: Severity = "WARNING" Feb 11 14:42:55 sonas-cli-test08 snmptrapd: Time = "11.02.2020 14:42:46.890" Feb 11 14:42:55 sonas-cli-test08 snmptrapd: Name = "unmounted fs\_check" Feb 11 14:42:55 sonas-cli-test08 snmptrapd: Message = "The filesystem gpfs0 is probably needed, but not mounted" Feb 11 14:42:55 sonas-cli-test08 snmptrapd: ReportingNode = "gss-43.localnet.com" Feb 11 14:42:55 sonas-cli-test08 snmptrapd: ========================== END =============================

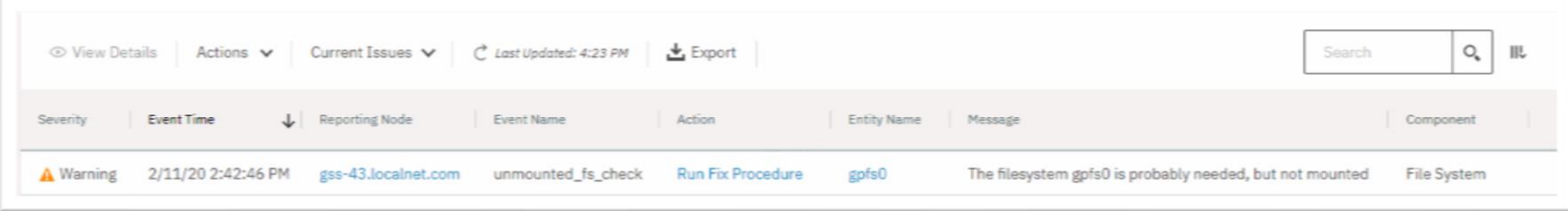

# System Health in REST API

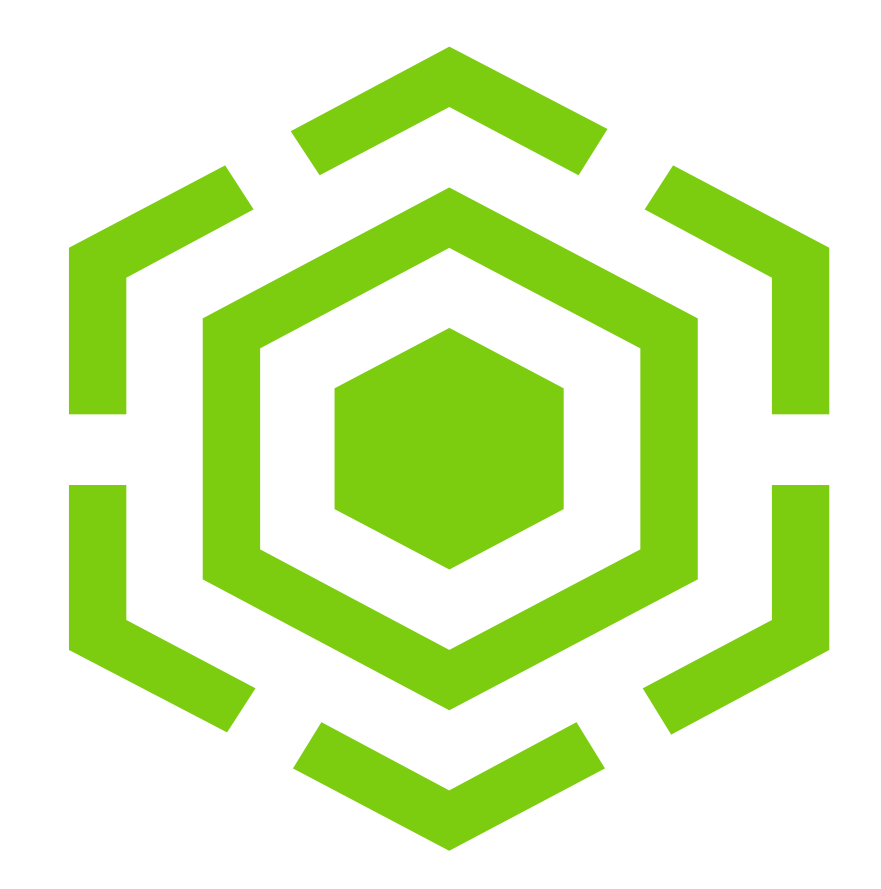

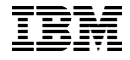

## Introduction to REST API calls for health monitoring

There are two REST calls to query health events and health states

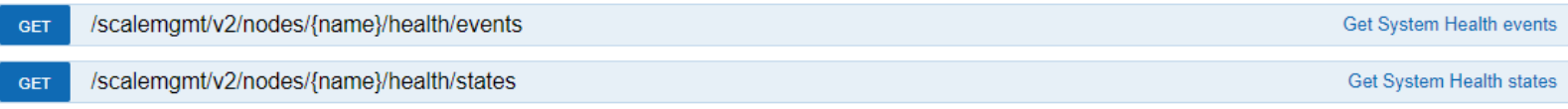

- REST calls allow to select event by fields (components, nodes, severity, state, event name, ...)
- Provides paging if more than 1000 results
	- [https://www.ibm.com/support/knowledgecenter/STXKQY\\_5.0.4/com.ibm.spectrum.scale.v5r04.doc/bl1adm\\_apiv2paging.htm](https://www.ibm.com/support/knowledgecenter/STXKQY_5.0.4/com.ibm.spectrum.scale.v5r04.doc/bl1adm_apiv2paging.htm)

# Query health events using the REST-API

• Example: Query events of component FILESYSTEM that are not severity info

https://<gui>/scalemgmt/v2/nodes/all/health/events?filter=severity%21%3DINFO%2Ccomponent%3DFILESYSTEM'

• Request URL without encoding (easier to read)

https://<gui>/scalemgmt/v2/nodes/all/health/events?filter=severity!=INFO,component=FILESYSTEM'

#### • REST Response:

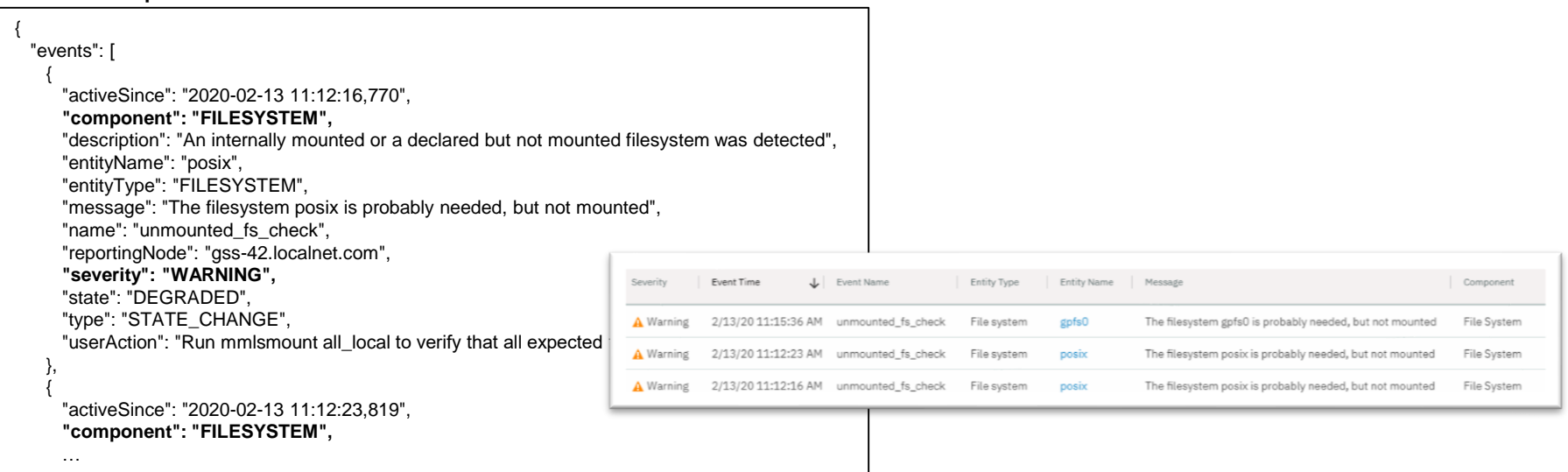

# Query health states using the REST-API

- Example: Query state for all pdisks
- Limit output to a few event fields (entityName, parentName, state)

https://<gui>/scalemgmt/v2/nodes/all/health/states?fields=entityName%2CparentName%2Cstate&filter=entityType%3DPDISK

https://<gui>/scalemgmt/v2/nodes/all/health/states?fields=entityName,parentName,state&filter=entityType=PDISK

• REST Response:

```
{ 
 "states": [ 
    { 
     "entityName": "pdisk01", 
     "entityType": "PDISK", 
     "parentName": "RG1", 
     "state": "HEALTHY" 
    }, 
    { 
     "entityName": "pdisk02", 
     "entityType": "PDISK", 
     "parentName": "RG1", 
     "state": "HEALTHY" 
   }, ...
```
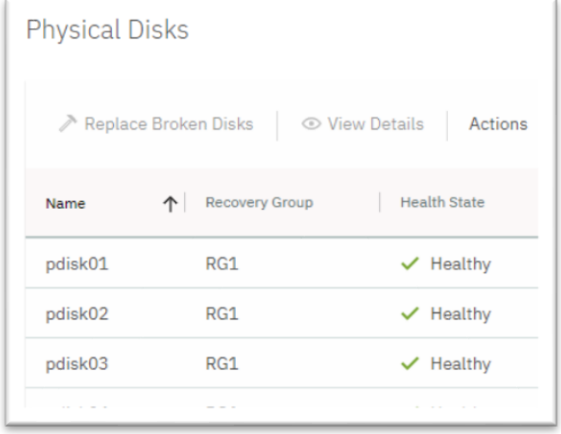

#### Live Demo

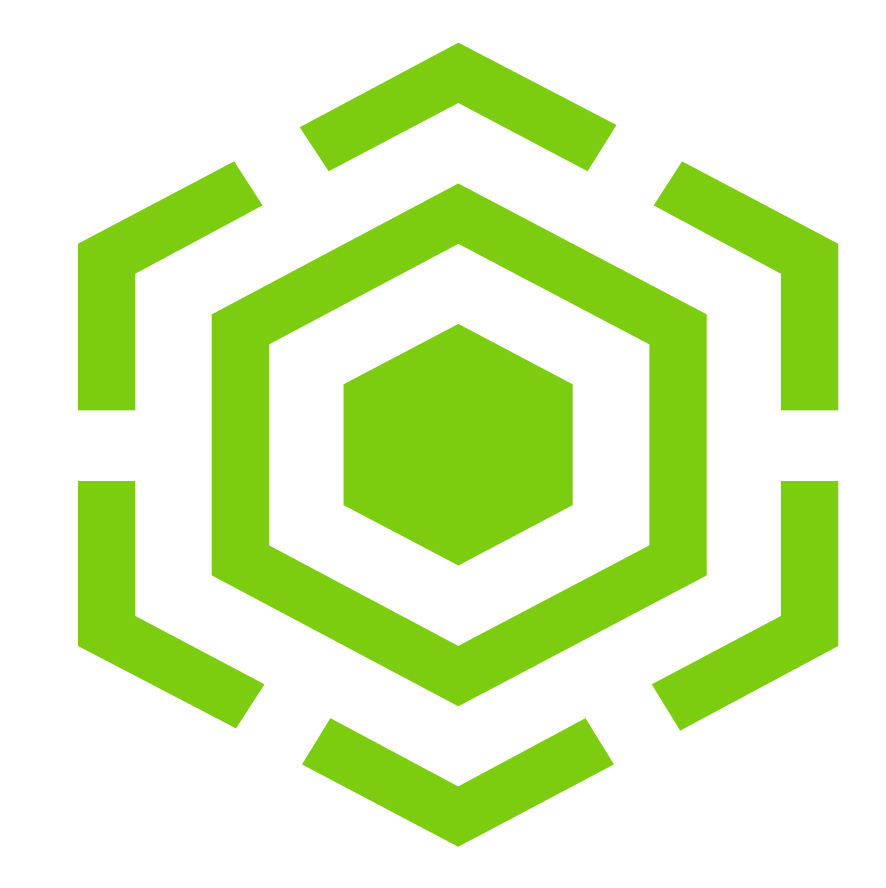

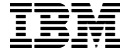

# Thank you!

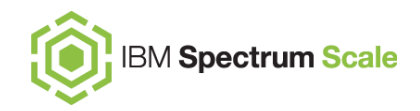

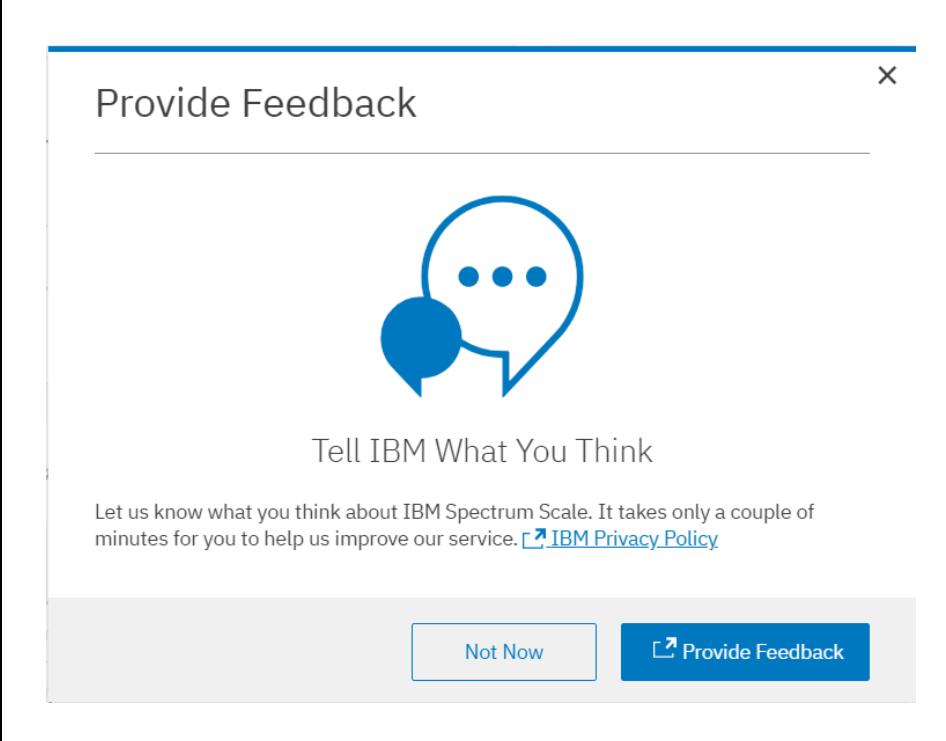

Please help us to improve Spectrum Scale with your feedback

- If you get a survey in email or a popup from the GUI, please respond
- We read every single reply